spreed Call

# **Spreed Call Button**

#### Configuration and Integration with your Website

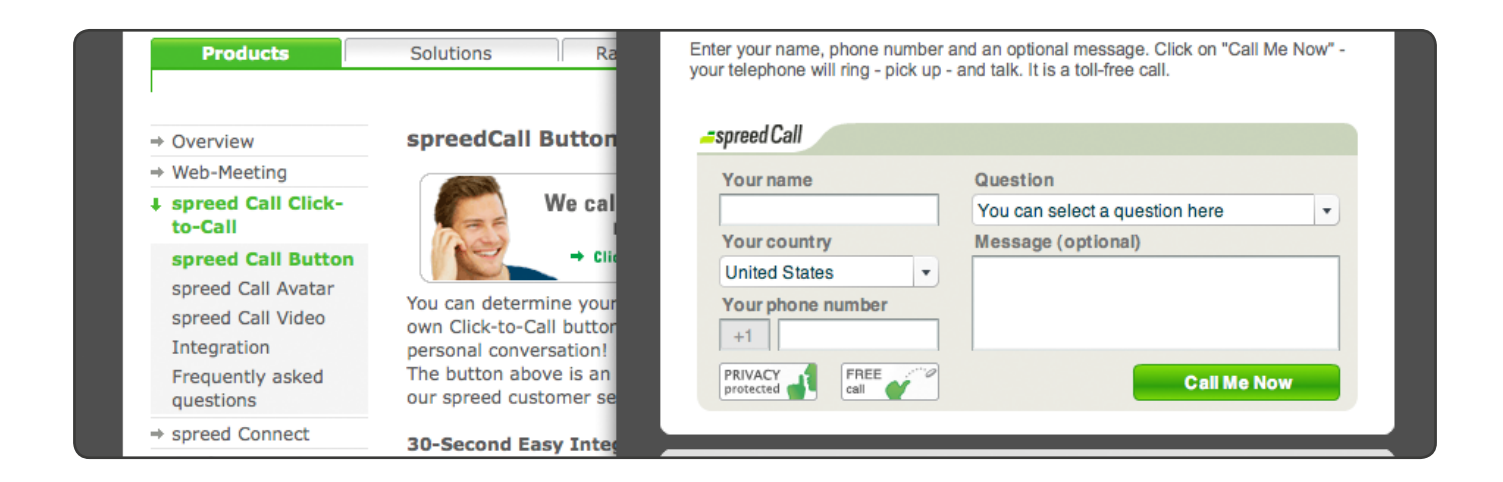

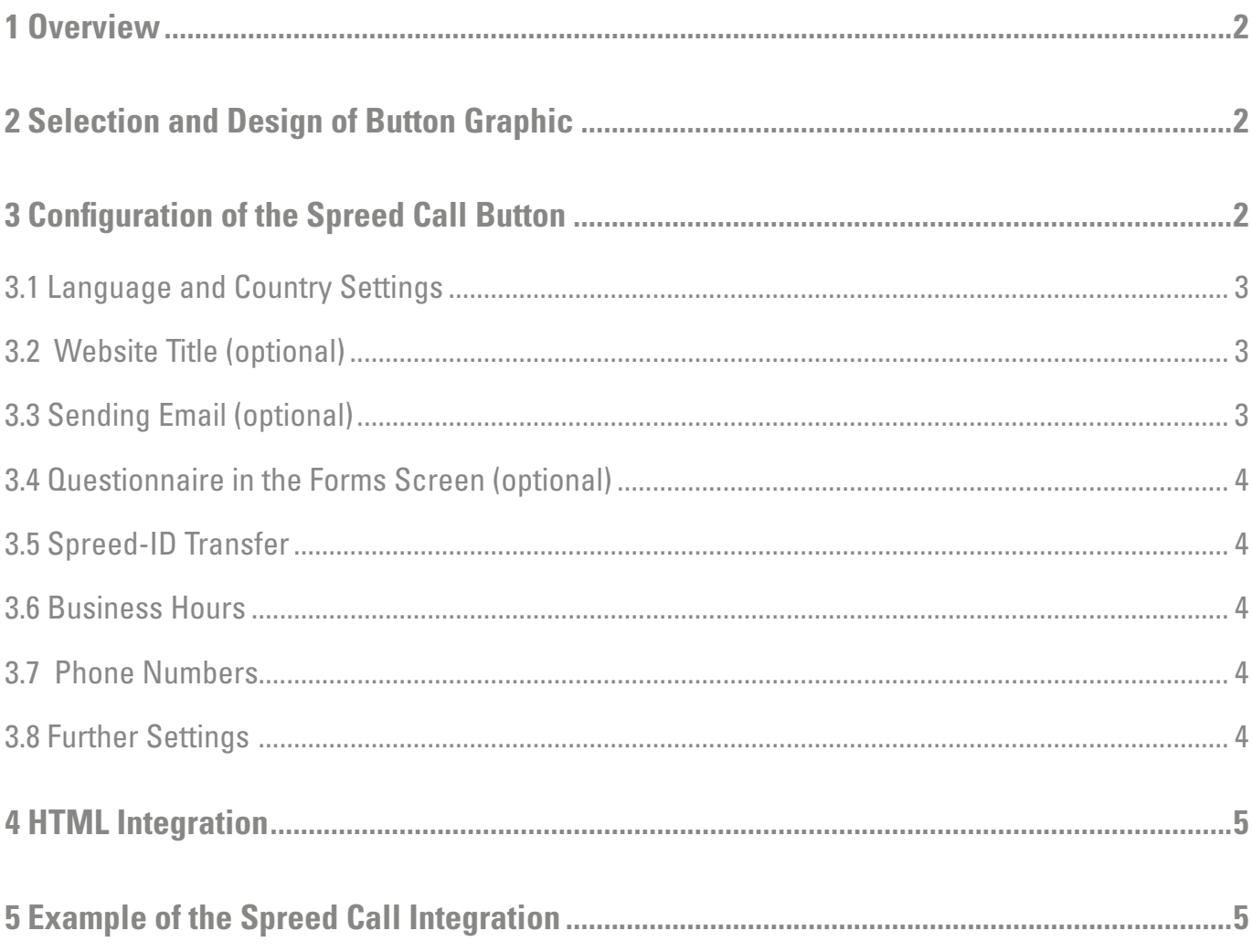

# $\equiv$ spreed Call

## <span id="page-1-0"></span>1 Overview

This document describes the configuration of the Spreed Call Button through modifications of the variab-les, the properties in the Spreed Call Administration as well as integration with your website.

## 2 Selection and Design of Button Graphic

Select an image for your Spreed Call Button. We offer a range of choices of Spreed Call Buttons. (visit: [http://](http://spreed.com/call/index.html) [spreed.com/call/index.html](http://spreed.com/call/index.html)). Additionally, you can create your own button look and integrate it with your website.

## 3 Configuration of the Spreed Call Button

Spreed allows you to alter the look of your Spreed Call Button to facilitate seamless integration of Spreed into your Website.

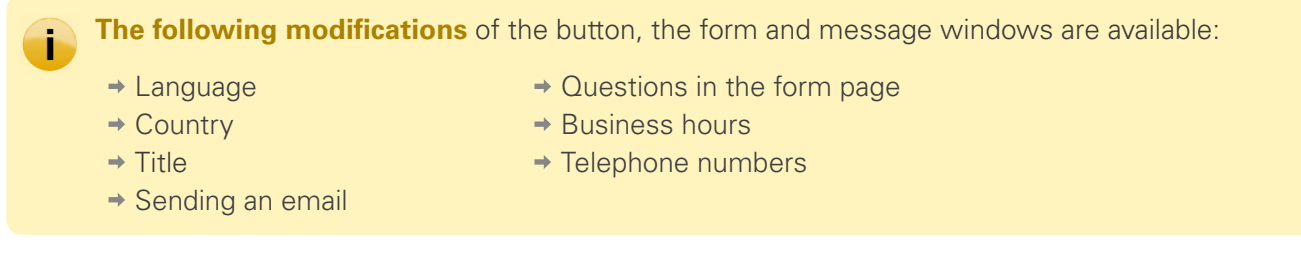

The configuration of the Spreed Call Button can be done via modification of the following script:

```
<a href="http://spreed.com/spreedCall_button? 
setLanguage=DE&
setCountry=de&
setTitle=YOURITEL& 
emailMode=1& questions=QUESTION1?|QUESTION2?|QUESTION3?& 
ticket=YOURTICKET=" onclick="openSpreedCall(this.href); return false" target="_blank"> 
 <img src="BUTTONGRAFIC.GIF" alt="" title="" border="0" height="HEIGHT"
        width="WIDTH">
```
*</a>*

The script above defines the following parameters:

- → Open the Spreed Call Button link with **<a href="http://spreed.com/spreedCall\_button?**
- $\rightarrow$  There upon the changable parameters are defined, separated by a  $\&$ **amp**;
- → Definition of the individual Spreed Call ticket (see "Spreed ID Transfer")
- $\rightarrow$  Configuration of the behaviour of the button with the following code:

 *=" onclick="openSpreedCall(this.href); return false" target="\_blank">*

- Linking a button grafic with the *img* tag.
- Closing the link with the tag *</a>*

The following parameters can be defined:

# $\equiv$ spreed Call

### <span id="page-2-0"></span>3.1 Language and Country Settings

The variable *setLanguage* defines the writing of the Spreed Call form field.

You can choose from the following:

- German (*de*)
- English (*en*).

With the variable **setCountry** you can define the default country for your Spreed Call. While this setting can be modified by individual users via a drop-down menu later on, our recommendation is to define a default to simplify navigation.

To define a German Spreed Call with a German country setting please use the following script rows: setLanguage=DE& *setCountry=de&*

### 3.2 Website Title (optional)

You can assign a unique name to every Spreed Call, which can be identified when someone contacts you. This allows you to identify the Spreed Call in case you decide to use more than one Spreed Call.

For example: *spreedCall\_title = startseite&*

### 3.3 Sending Email (optional)

Your Spreed Call can also inform you about a call via Email.

To modify the behaviour, set the variable *emailMode* to one of the following values:

- $\rightarrow$  0 (No Emails will be sent.)
- $\rightarrow$  1 (In case of errors, Emails are sent.)
- **→ 2 (Every call generates an Email.)**

If you do not define this variable in your script, no Email will be sent. The following example will send an Email in case of an error:

The following example will send an Email in case of an error: *emailMode=1&*

#### 3.4 Questionnaire in the Forms Screen (optional)

You can ask your clients a set of questions as options from a drop-down menu while they are using Spreed Call. The variable to utilize this feature is questions and the different questions must be separated by the "|" character.

# $\equiv$ spreed Call

<span id="page-3-0"></span>The variable for a drop-down menu with two questions looks as follows: *questions=Question regarding a product?|Question regarding the Organisation?&*

Alternatively you can set the questionnaire for the Spreed Call in the "Properties".

**Please know:** Is the described variable Variable *questions* defined, the questions in the "Properties" will be ignored. Thereby you can define standard questions for several Spreed Calls (via "Properties") and set different questions for one specific Spreed Call (via the variable).

The drop-down menu is disabled if this variable is undefined.

### 3.5 Spreed-ID Transfer

In order to use your own Spreed Call you must be uniquely identified. This is accomplished via a ticket, which you need to pass to Spreed Call through the variable *ticket.*

To generate the unique ticket you need to go to the following website and cut and paste the result into the variable **spreedCall ticket** as in the following example:

*https://one.spreed.com/portal\_spreed\_phone/generateTicket?unlimited=1*

The character string you receive needs to be set via the variable *ticket*. For examples: *ticket = characterstring*

#### 3.6 Business Hours

It is important to set up the business hours via "Properties".

**Please know:** If no business hours are defined, you are not available. No Spreed Calls can be patched through.

#### 3.7 Phone Numbers

Define the phone numbers to be called in the "Properties". The phone numbers must be entered in international format starting with a "+", i.e. +18774612631 for 1&1 USA.

#### 3.8 Further Settings

Find further configuration possibilities in "Properties" and "Integration".

**Please know!** Specific parameters can be defined by using a variable as well as in the Spreed Administration. In this instance the variable always dominates. You can define a special global setting for several Spreed Calls (via "Properties" and "Integration") and change it only for one Spreed Call (via the corresponding variable).

## <span id="page-4-0"></span>4 HTML Integration

To integrate the Spreed Call into your website place the created script code on the right position of your website.

## 5 Example of the Spreed Call Integration

The following screenshots show examples of how the Spreed Call Button can be incorporated into your website.

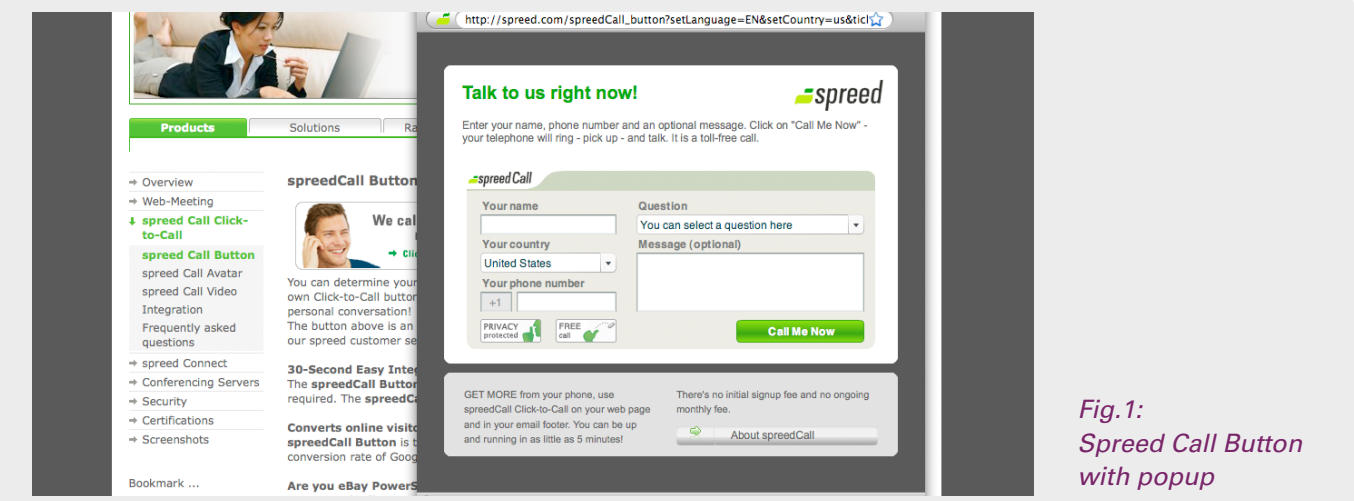

Now you can take advantage of the Spreed Call telephone service by incorporating Spreed Call into your website.

Please visit [www.spreed.com](http://spreed.com) for more information.

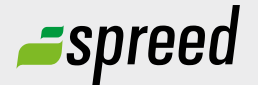

**Spreed Germany**  Phone: +49-711- 25 24 28 66

Email: [info@spreed.com](mailto:info@spreed.com) Web: [www.spreed.com](http://spreed.com)

**Spreed United States** Phone: +1-800- 96 98 776 (Toll-free USA)

Email: [value@spreed.com](mailto:value@spreed.com) Web: [www.spreed.com](http://spreed.com)

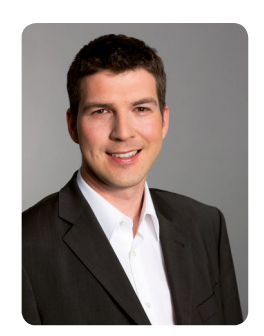

Brian Krause, Customer Care

## Further questions?

Click here. We call you in a few seconds at our cost - worldwide. Please keep your phone ready!

**[Call now](http://www.spreed.com/eu/scb?setLanguage=en&ticket=J0pKRWNyZEo7O11SSWdQdV84NDU3NTUzXzBfNzI4YjA5OTYzMDgzMGY2ZDk4ZmMxZGU3YmVlZjY2NjU%3D&mailMode=2)**